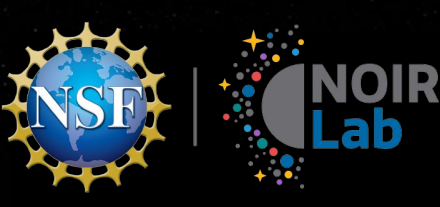

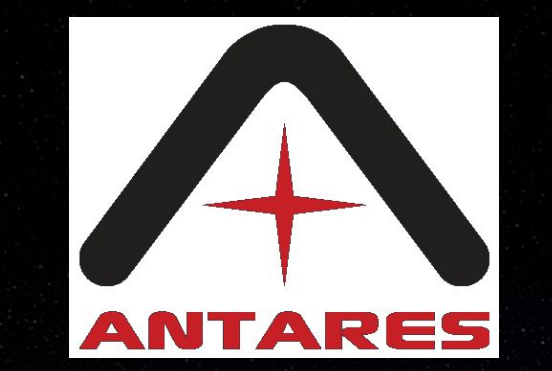

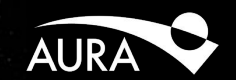

## Setting up "SSL" for Apache Kafka

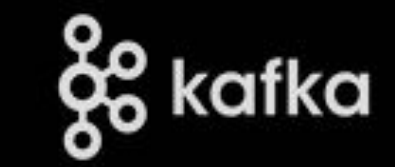

#### *Adam Scott, Database Architect & Nic Wolf, Technical Lead*

ANTARES: NSF's NOIRLab

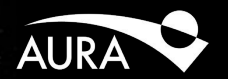

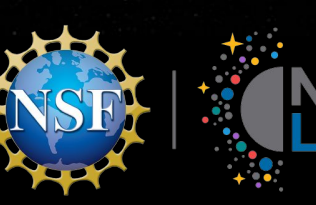

# Thole Setting up SSL for Kafka

- What is SSL?
- Why setup SSL?
- How to setup SSL Certificates

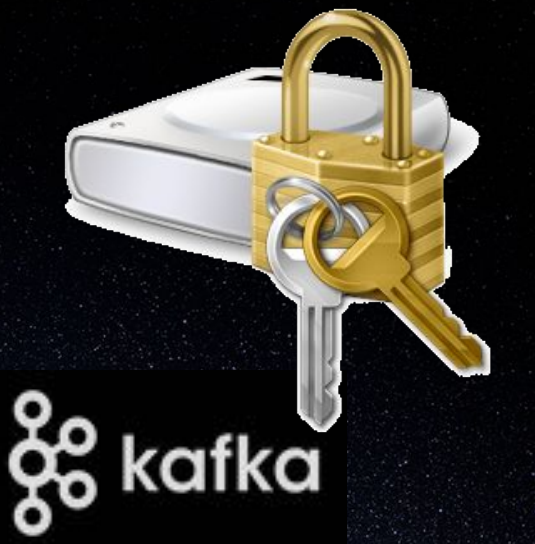

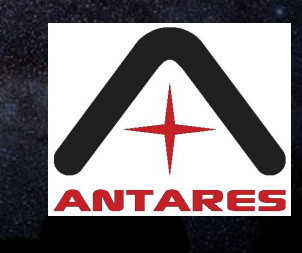

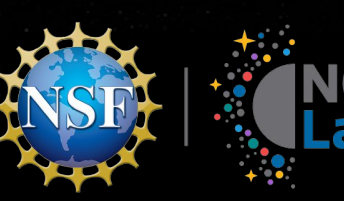

#### INOIR What is SSL

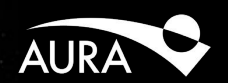

- SSL (Secure Sockets Layer): cryptographic **protocol** used by clients and servers to communicate with each other in order to  $\blacksquare$ prevent eavesdropping and tampering
- Deprecated. Successor is Transport Layer Security (TLS)
- Still will see TLS certificates referred to as SSL certificates

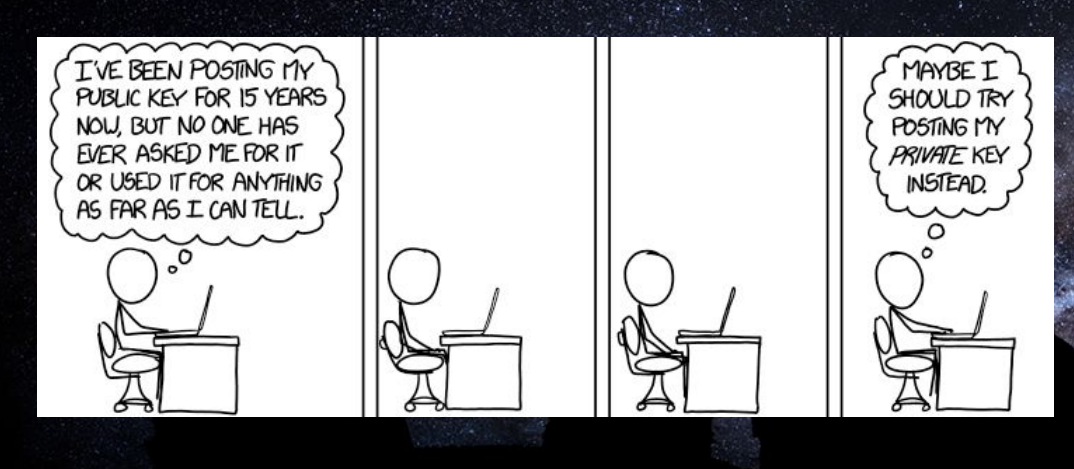

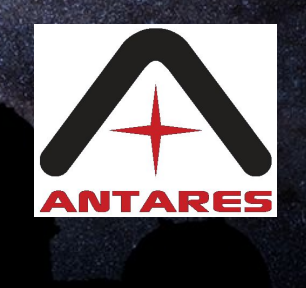

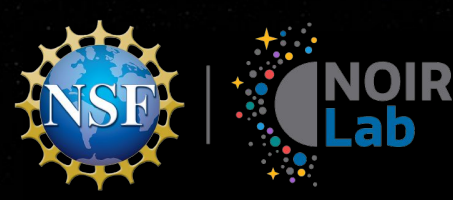

#### What is SSL

Server SSL Certificate

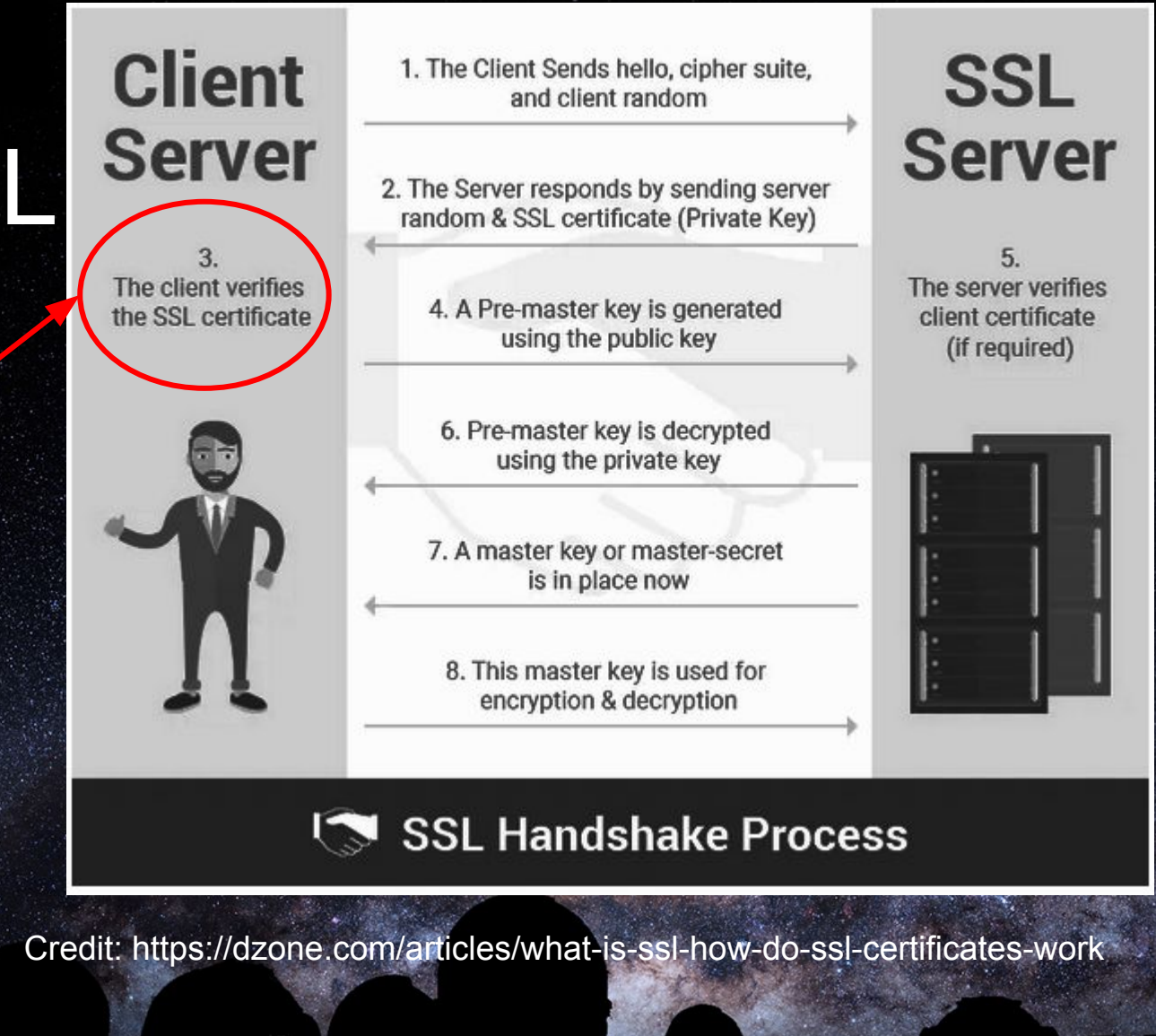

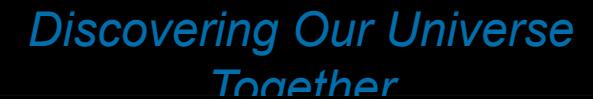

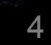

NTARES

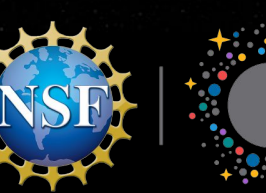

## INOIR Why Setup TLS/SSL in Kafka

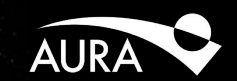

- Prevent user and password from being sent cleartext over the wire when authenticating
	- Prevents sniffing the wire for passwords (malware)
	- Secures Authorization

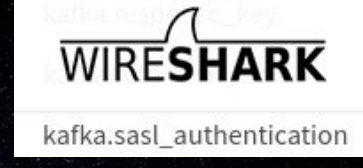

- For high volume messaging, SSL has some performance overhead
- To require login to Kafka, you need to implement SASL (Simple Authentication and Security Layer (SASL), RFC 4422, through some challenge and response mechanism:
	- GSSAPI (Kerberos)
	- OAUTHBEARER
	- SCRAM (Salted Challenge Response Authentication Mechanism)
	- **○ PLAIN**
	- Delegation Tokens
	- LDAP

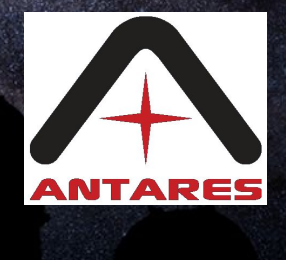

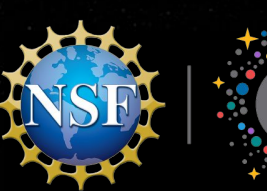

# Chab Why Setup TLS/SSL in Kafka

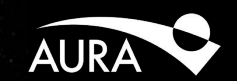

#### **Enable Authorization: restrict Kafka topics to certain** users through ACLs

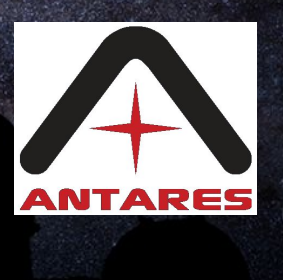

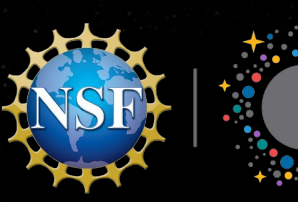

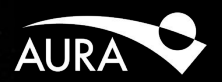

- As of June 2021 the Apache documentation was suspect Version 2.7 (now Version 3.0 looks more thorough)
- Had very little success with it
- Had more success with Confluent's documentation: [https://docs.confluent.io/platform/current/kafka/authentication\\_ssl.html](https://docs.confluent.io/platform/current/kafka/authentication_ssl.html)
- Confluent is a commercial company behind Kafka whose founding team created Kafka
- Warning: The documentation includes features not found in Apache Kafka such as Role-based Access Control

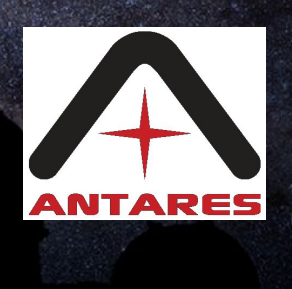

7

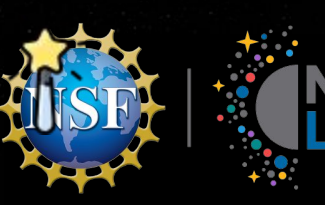

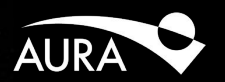

● Certificate: file usually in PEM (privacy-enhanced mail) format (2 callout fields, many others) ○ CN (Common Name): name of the object

- the cert identifies ○ Encryption Key
- Keystore: file that contains a certificate for the Broker's own identity

MIIEFjCCAv6gAwIBAgIJAJlO1Oh5D3sIMA0GCSqGSIb3DQEBCwUAMIGfMQswCQYD VQQGEwJVUzEQMA4GA1UECAwHQXJpem9uYTEPMA0GA1UEBwwGVHVjc29uMRAwDgYD VOOKDAdOT0lSTGFiMRAwDgYDVOOLDAdBTlRBUkVTMSIwIAYDVOpoiBlrYWZrYS5ł bnRakdVzLm5vaXJsYWTuZWR1MSUwTwYJKoZThvcNAOkBEhZhZGEtLnN 'TMRAwDøYDVOOTDAdBcml6b25hMO8wDOYDVOOHDAZIIdWNzb24xFDAi 05PSVJMYWIxEDAOBgNVBAsMB0FOVEFSRVMxIjAgBgNVBAMMGWthZmtl PODxhYi517HUxJTAjBøkahkiG9w0BCOEWEmEk98duc2NvdHR/ vggEiMA0GCSaGSIb3DOEBAOUAA4IBDwAwggEKAoIBAODg2ww rstdkPDBrjail+l7BOpGzoJ17SWiM27WLLdm53 04Yapsodifuq93)\*DLIJF85jctncmPpldm6ZF4 HwOvFvdYDTh8LeJz6+MAczT6iFZqttY6Cc7Fi/wWpvFVwfBf1sI <7rm86InLSj93NFVSmO7PJ64Wh5YVbBFxOWfsWF 2C5OvSn3EDE0ququD5K6NN76ii02lkgos9KmBZ+sTYf2fWaDi8ckc8CsfO 30T+K<sup>-</sup> WelrZn4NvQQmXoKrAgMBAAGjUzBRMB0GA1UdDgQWBBTBTWn HSMEGDAWgBTBTWni4B0JO6pZmcUvEhBJn0Sbsz/ BTADAzmcvMA0GCSqGSIb3DQEBCwUAA4IBAQCJ367+fGwzQxpiN6owrcX6ZNcrlOł 1wd9INg5Vor3byzNOv5oRkas7qp5ynw2cGMPmEIodikB/z373rh wPwsvFM8YG+clVhWpGIYr2wYEWyMacC+IoD5ZqIUXIh/xzMUaxpsorxMY EkkTcTkS8tsbu0mti/vU9w0r6NMEb94Vaa7v5Ka3mPH0Odalo0ROE3mbX7YKg146 edoXb6+yx/la0If/vBzGdo8gW4kJSNq8YB+GCqzfIQDT28aOBJUhKRes /K5dmJsBx6uAm5//HRX2QOWIC29KvYUay6nP5t6xKIdo1k7 CERTIFICATE----

Truststore: file that contains all certificate authority certificates that a machine should trust

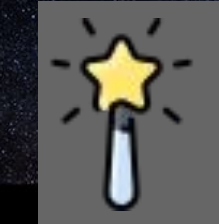

The Magic: If you have my public key you can encrypt a message to me which can only be decrypted with my private key (keys are really large prime numbers)

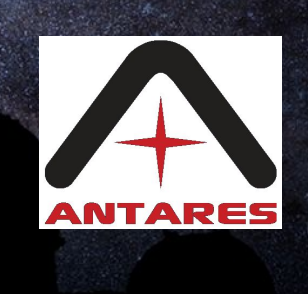

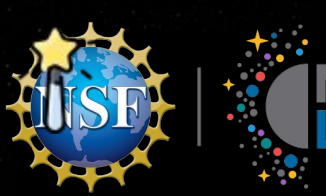

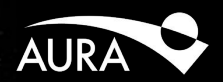

#### Requirements:

#### keytool installed, comes with a JDK (Java Development Kit), so you will need a JDK installed

#### openssl installed

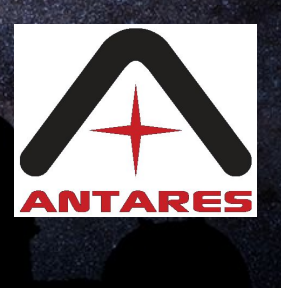

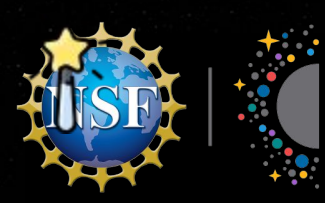

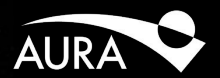

Generate broker's certificate with private key

Generate the certificate (containing the private key) and store into the server keystore which will be copied to each broker in the cluster

# With user prompts

keytool -keystore **kafka.server.keystore.jks** -alias localhost -keyalg RSA -genkey

This creates a file called a keystore file, named **kafka.server.keystore.jks** (jks for Java Keystore)

Verify:

keytool -list -v -keystore **kafka.server.keystore.jks**

The certificate will need to be "vouched for" by signing it with a Certificate Authority Certificate in a later step

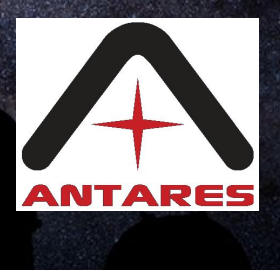

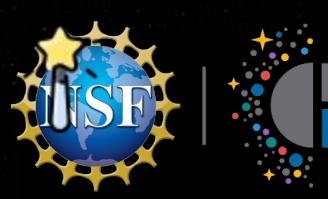

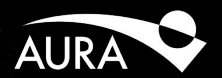

#### **Create your own Certificate Authority (CA)**

This certificate needs to be on the client's truststore and the broker's truststore. (A CA "vouches" for a certificate's authenticity by signing it.)

By creating your own CA, you prevent having to purchase a TLS certificate or requiring another orgánization to issue a TLS certificate

You have to install it though on your Client. If a malefactor gets this, they can attempt to authenticate, so its value is only to encrypt traffic to prevent sniffing the wire.

Create ca-key and ca-cert.pm:

openssl req -new -x509 -keyout **ca-key** -out **ca-cert.pem** -days {validity}

Let's Encrypt is an open source Certificate Authority: Its CA is on your computer that your browser knows how to lookup. There are many installed on you computer already.<https://ui.adsabs.harvard.edu/> cert is verified by Internet2 for example.

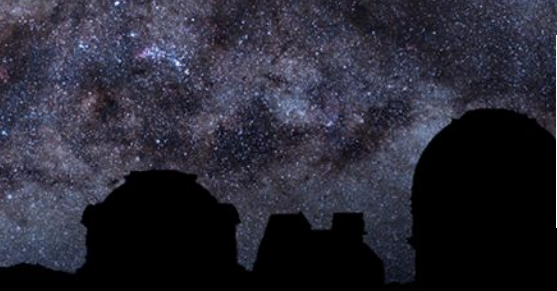

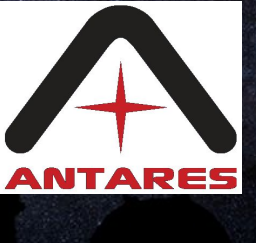

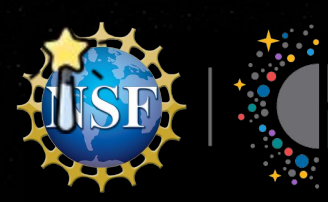

# The How To Setup SSL Certificates

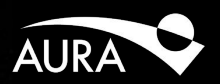

Create your own Certificate Authority (CA)

Add the CA file to your clients:

For kafka-python, the way to use the CA file: consumer = KafkaConsumer('my-topic',

 group\_id='my-group', bootstrap\_servers=['localhost:9092'], ssl\_cafile='ca-cert.pem')

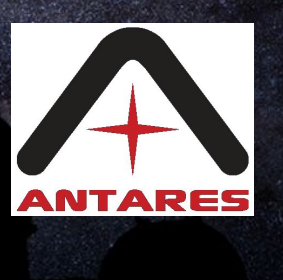

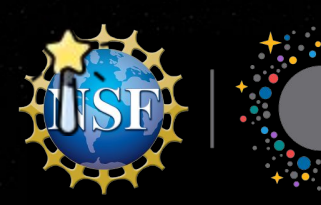

## Thoir How To Setup SSL Certificates

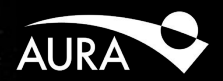

Create your own Certificate Authority (CA)

Add the CA file to your broker's truststore (so it will trust the CA)

keytool -keystore kafka.server.truststore.jks -alias CARoot -importcert -file **ca-cert.pem** Copy kafka.server.truststore.jks to your server if it's not already there. Reference it in the server config: /opt/kafka/config/server.properties

ssl.truststore.location=/opt/kafka/config/cert3rdparty/kafka.server.truststore.jks ssl.truststore.password= <secretpassword>

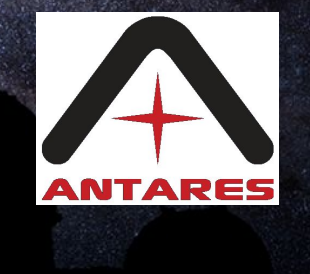

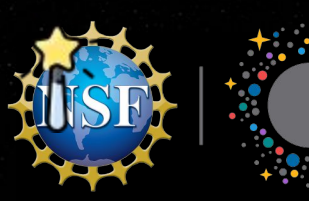

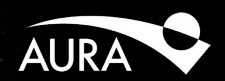

#### Sign the certificate with the CA:

Now we have a certificate that we can use to encrypt the connection and a custom Certificate Authority certificate to "vouch" for the certificate. Recall in slide 10 we created the certificate and put it in kafka.server.keystore.jks

Create a certificate signing request (CSR) from the keystore to a standalone file: keytool -keystore kafka.server.keystore.jks -alias localhost -certreq -file **cert-file** Using the ca-cert.pem, ca-key, and CSR files, sign the cert openssl x509 -req -CA **ca-cert.pem** -CAkey **ca-key** -in **cert-file** -out **cert-signed** -days {validity} -CAcreateserial -passin pass:{ca-password} This makes the CA "vouch" for the certificate.

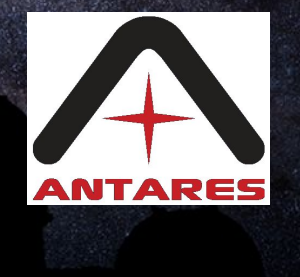

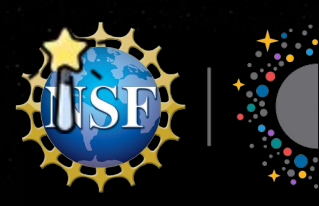

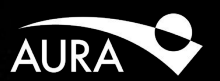

#### Import the the certificate of the CA and the signed certificate into broker keystore

keytool -keystore **kafka.server.keystore.jks** -alias CARoot -importcert -file **ca-cert.pem**

keytool -keystore **kafka.server.keystore.jks** -alias localhost -importcert -file \ **cert-signed**

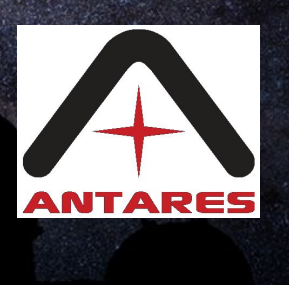

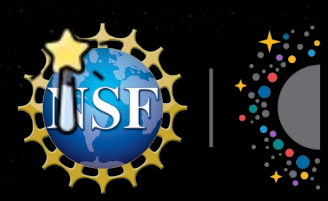

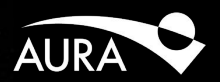

Restart your brokers and validate the SSL Setup. How to validate the SSL setup on your broker:

openssl s\_client -connect boostrap\_server:9092

You will see a bunch of text and in there will be Verification error: self signed certificate in certificate chain This is fine. openssl doesn't know about the CA we created.

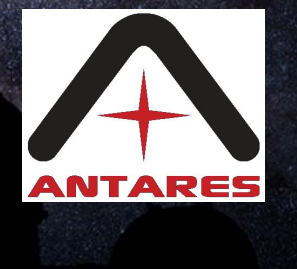

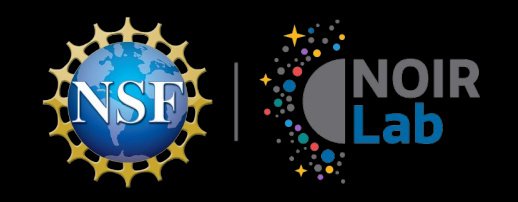

#### You're done!

#### Next you will want to implement Authentication, SASL/PLAIN is the easiest.

#### To lock-down topics, you will then want to implement Authorization

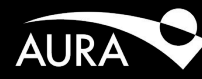

*Discovering Our Universe Together*

17